### มหาวิทยาลัยมหิดล การค้นหาข้ การค้ อมูลใน ค้ นหาข้อมูลใน ิดณะแพทยดาสตร์ ดิริราชพยาบาล Excel ด้วยการใช้ฟังก์ชั่ ด้ วยการใช้ฟังก์ชั่น น ชั่ ด้ INDEX และ MATCH

- งานประเมินต้นทุน ฝ่ายการคลัง
- คณะแพทยศาสตร์ศิริราชพยาบาล
	- มหาวิทยาลัยมหิดล

นางสาวปรียาภัทร์ แสงสุวรรณ

FATWER

o the woods

โดย

## ที่มาและความสำคัญ

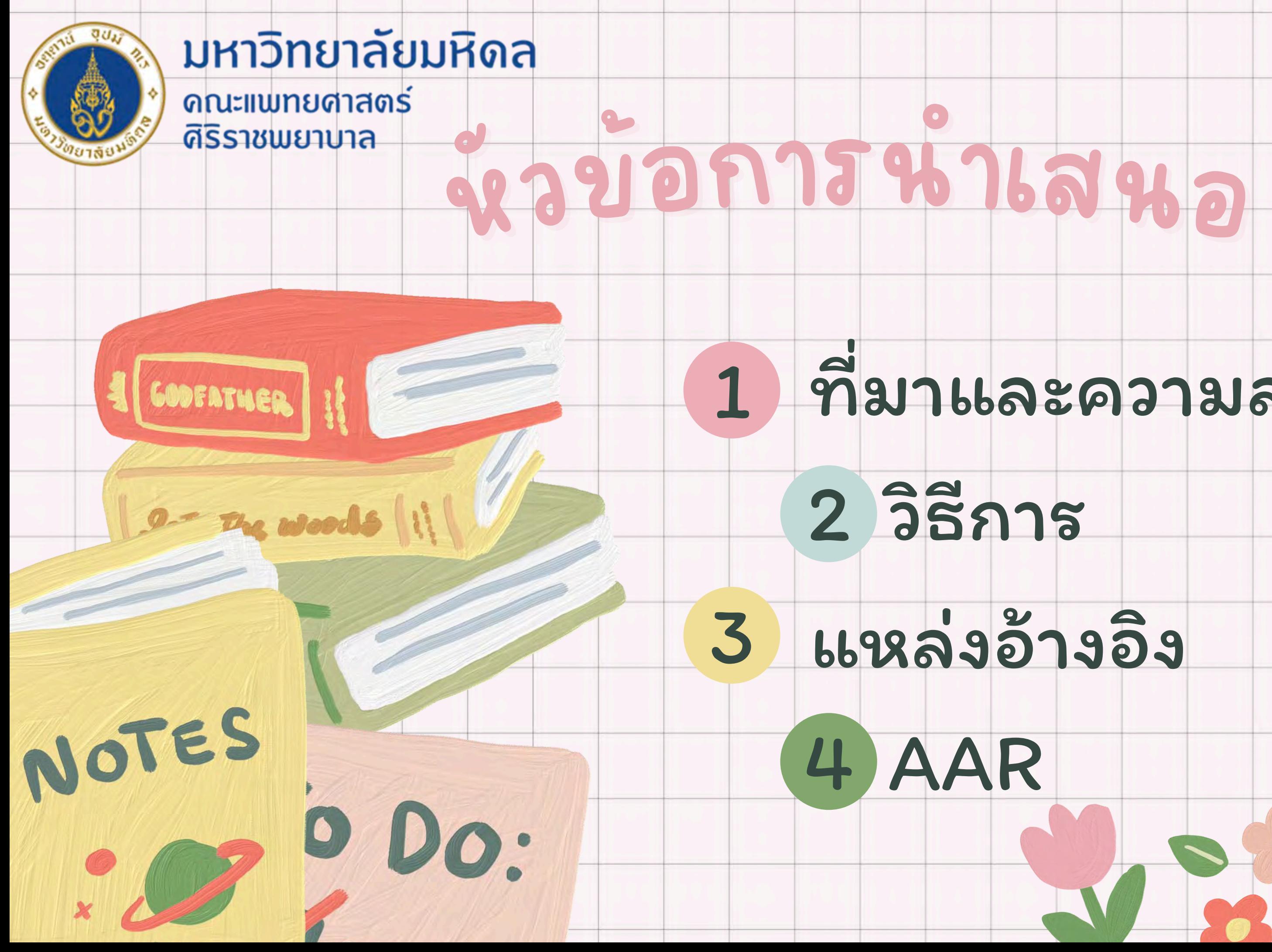

### $\bullet$ <sup>า</sup>และความสำคั<sup>ญ</sup> คัที่มาและความสำคัญ ิดณะแพทยศาสตร์ ที่ที่ม ดิริราชพยาบาล

- การทำงานกับข้อมูล Excel File ซึ่งมีข้อมูลเยอะๆ
- การค้นหาข้อมูลมาแสดง หลายคนใช้ฟังก์ชั่น VLOOKUP
- ี ซึ่งถือเป็นสูตรที่เจ๋งมากๆ ตัวนึง และมีคนใช้ในการดึงข้อมูลจากตารา<mark>งเยอะมาก</mark>
	- แต่ก็ยังมีข้อจำกัดบางประการ เช่น
	- 1.ข้อมูลที่จะเอากลับมาต้องอยู่ทางด้านขวาของ Column ที่เราจะค้นหาเท่านั้น
- 2.ถ้ามีการแทรก Column เพิ่มเข้าไป อาจจะทำให้ VLOOKUP มีการ return ค่า
	- จาก Column ที่ผิดได้
- ด้วยข้อจำกัดดังกล่าวของ VLOOKUP เราสามารถหันมาใช้ INDEX กับ MATCH
	- แก้ปัญหาแทนได้

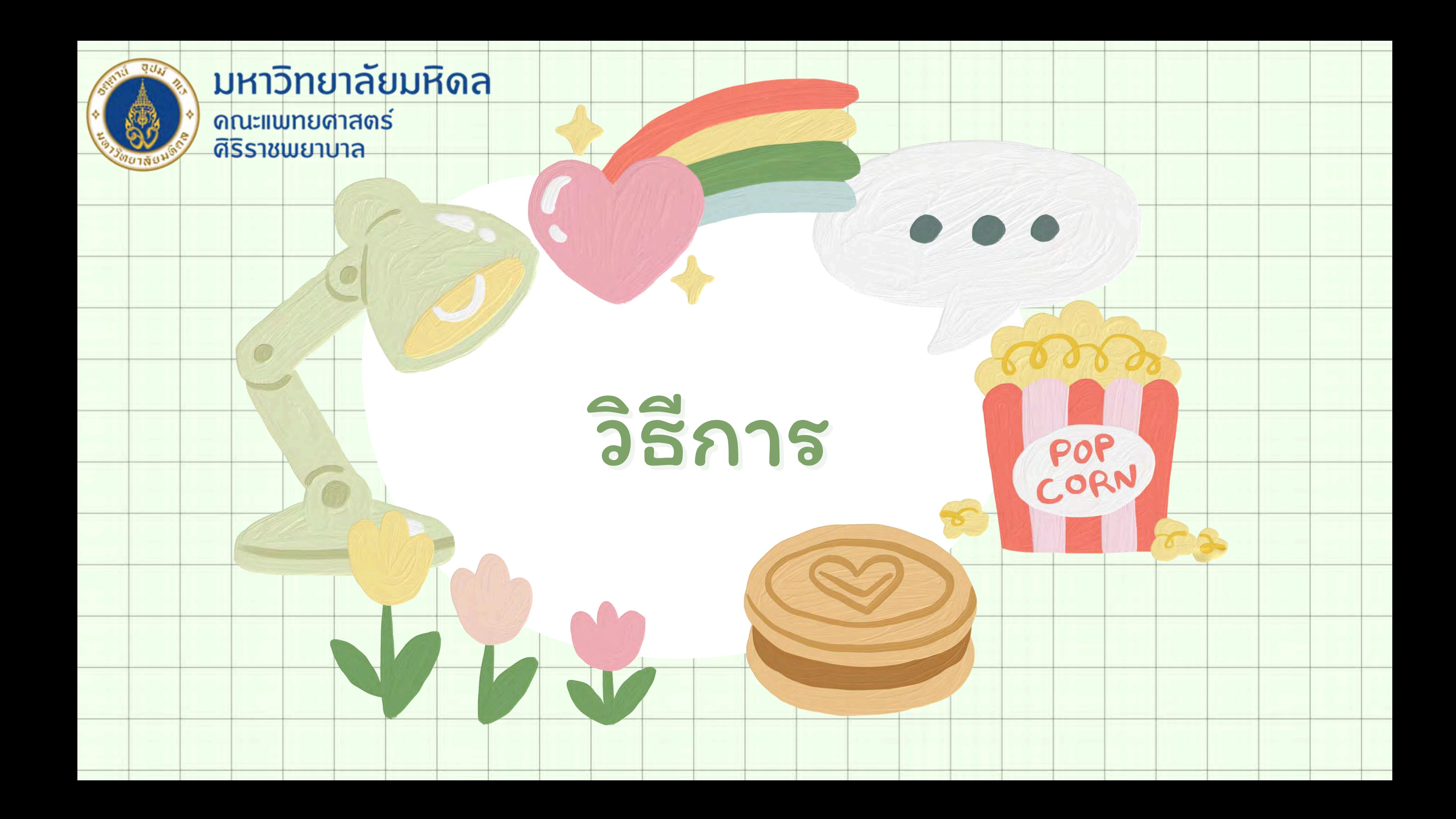

![](_page_4_Picture_33.jpeg)

 $|\diamond|$ 

**The State 1** 

![](_page_5_Figure_0.jpeg)

![](_page_6_Picture_0.jpeg)

### มหาวิทยาลัยมหิดล

ิดณะแพทยศาสตร์ ดิริราชพยาบาล

# เงื่อนไขที่ 1 รายการสินค้า เงื่อนไขที่ 2 ขนาดสินค้า

![](_page_6_Picture_70.jpeg)

## น <sup>า</sup>คาขายโด<sup>ย</sup>ใช้ฟั<sup>ง</sup>ก์ชั่<sup>น</sup> มหัดล<br>3.หาราคาขายโดยใช้ฟังก์ชั่ ดิริราชพยาบาล INDEX และ MATCH คลิกที่เซลล์ว่างใส่สูตร ดังนี้ ILK =INDEX(B3:F7, MATCH(A10,A3:A7,0), MATCH(B10,B2:F2,0))NOTES

 $\overline{\mathbf{U}}$ 

![](_page_8_Picture_31.jpeg)

![](_page_9_Picture_0.jpeg)

https://th.extendoffice.com/

https://www.excelexperttraining.com/

https://sweet-excel.com/

https://www.youtube.com/watch?v=ot8el8fb848

https://kacharuk.com/

![](_page_9_Picture_6.jpeg)

![](_page_9_Picture_8.jpeg)

Into the woods

![](_page_10_Picture_0.jpeg)

ดิริราชพยาบาล

NOTES

หลังจากได้แลกเปลี่ยนเรียนรู้ และทดลองปฏิบัติ ตามวิธีที่ได้นำ เสนอแล้ว เจ้าหน้า น้ที่ในหน่วยงาน สามารถนำ ไปประยุกต์ใช้ในการปฏิบัติงาน ในการค้นหาข้อมูลที่ Excel File ซึ่งมีข้อมูลเยอะๆ และมีเงื่อนไขในการค้นหาข้อมูล เพื่อนำ มาแสดงได้ถูกต้อง และใช้ระยะเวลาในการทำงานลดลง

- 
- 
- 
- 
- 

### (After Action Review)

AART

![](_page_11_Picture_0.jpeg)